The Millennium Pro takes the dependability of the original Millennium charger to new levels for even better battery performance, new or old. With large backlit display, battery conditioning, and charge history, you get vital information that is easy to comprehend. The Millennium Pro is equipped with *Ni-Cd Linear Mode* for all Ni-Cd cells, *Ni-Cd Reverse Pulse Mode* for Ni-Cd cells, and the new *NOVAK Ni-MH2 Mode* for the ultimate charge of all sizes of Ni-MH cells. All modes have easy to understand user-adjustable charge parameters.

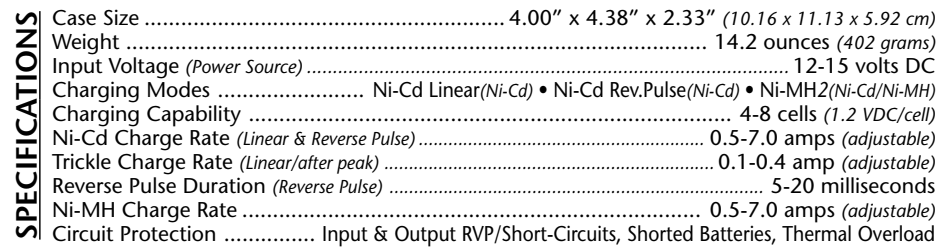

#### **PROFILE SELECT OPTION** Profile Sel

### **IMPORTANT PRECAUTIONS**

**Input power source voltage** should be 1.5 volts DC above peak-voltage of the battery. *Example 1:* (*6 cell Ni-Cd pack peak-voltage*≈10.5 volts) + (1.5 volts) = 12 volts DC *Example 2:* (*8 cell transmitter pack peak-voltage*≈13.5 volts) + (1.5 volts) = 15 volts DC *Remember that older battery packs peak at higher voltages.*

The following precautions will help to prevent possible damage to the Millennium Pro, the battery pack, or the input power source.

- **Charge only nickel-cadmium or nickel-metal hydride** rechargeable battery packs–– Damage will occur from charging other battery types *(lead-acid, lithium-ion, gel cells, etc.).*
- **Never allow water, moisture, or other foreign materials to enter Millennium Pro.**
- **Do not use automobile battery chargers** to power the Millennium Pro––False peaks can occur, and excessive voltage spikes can damage the Millennium Pro.
- **Do not obstruct the air intake** on the bottom of the Millennium Pro––This will cause overheating and thermal shut down. *Be careful if putting Millennium Pro on a pit towel.*
- **• Do not charge batteries with fewer than 4 or more than 8 cells**––*connected in series.*
- **• Do not charge battery packs connected in parallel**––Batteries will be damaged.
- **• Enhanced-voltage** *("zapped")* **batteries charge erratically**––Consult the battery matching company for charging recommendations.
- **• Excessive charge current can damage batteries**––Follow battery maker recommendations.
- **Never exceed 15 volts DC input power source** to power the Millennium Pro.
- **Gases from a lead-acid battery may ignite** if sparks occur when connecting or disconnecting the Millennium's alligator clips––Using a lead-acid battery as a power source may generate hydrogen gas and should only be used in a well ventilated area. Avoid open flames and sparks which may ignite battery gases.

*PLEASE FOLLOW ALL INSTRUCTIONS CAREFULLY*

#### **INPUT POWER SOURCE VOLTAGE & CONNECTION**

*If power supply's voltage is not high enough to peak battery, charge 8 cell packs as two, 4 cell packs. Input power source connection* on the Millennium Pro is located on the lower corner of the back of the case. The supplied power harness has a matching connector attached to it, and will plug directly to the panel-mounted connector on the back of the Millennium Pro. When looking at the input power connector, *the pin marked with a raised rib in the plastic is the positive (+) connection* as shown below.

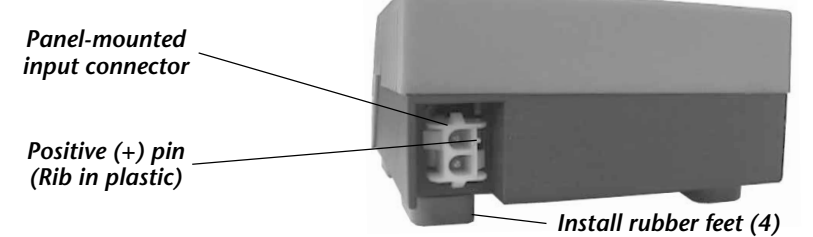

*Acceptable Input Power Sources:* DC power supply\* or lead-acid battery\*\* *\*Output current of power source should meet/exceed desired charge rate.*

*\*\*Connect input power harness to lead-acid battery before connecting harness to Millennium Pro. If using Millennium Pro with power supply,* cut wires of included input power harness to the desired length and secure them to the output terminal screws of the power supply. *If your power supply has post-style output terminals,* or if using Millennium Pro with a lead-

acid battery, you can solder the included alligator clips to the input power harness. Solder the red alligator clip to the wire that goes to the Millennium Pro's positive (+) pin *(rib in plastic of connector)*. Solder the black alligator clip to other wire.

### **MAIN SELECTION MENUS**  $\begin{array}{r} \text{ENTER} \\ \text{Start} \end{array}$

The *MAIN MENU* screens are the first level of navigation in the Millennium Pro. The available screens are shown here  $\rightarrow$ In each of the *MAIN MENU* screens the top line of the LCD displays the available button choices. *ENTER* and the *up* (∆) and *down* (∇) arrows to prompt you to use one of these keys to continue navigation.

The bottom line displays your current software location. To go the second level of the Millennium's software, simply push the *ENTER* button at any of the *MAIN MENU* screens.

When in the *Start* menu screen, the display will alternate between the *Start* option and Active Profile screen which shows the active Charge Profile *(bottom line)* and the profile's stored settings *(the top line shows charge mode, # of cells, & current)*.

**The** *Start* **option begins the charge process**, while the other options take you to the next software level where you can change charge modes and various other parameters.

*SHORTCUT: At the Start option screen, pressing the BACK button takes you directly to the Activate Profile Screen to let you quickly change the Active Profile.*

## **Start**

#### **THE MILLENNIUM PRO**

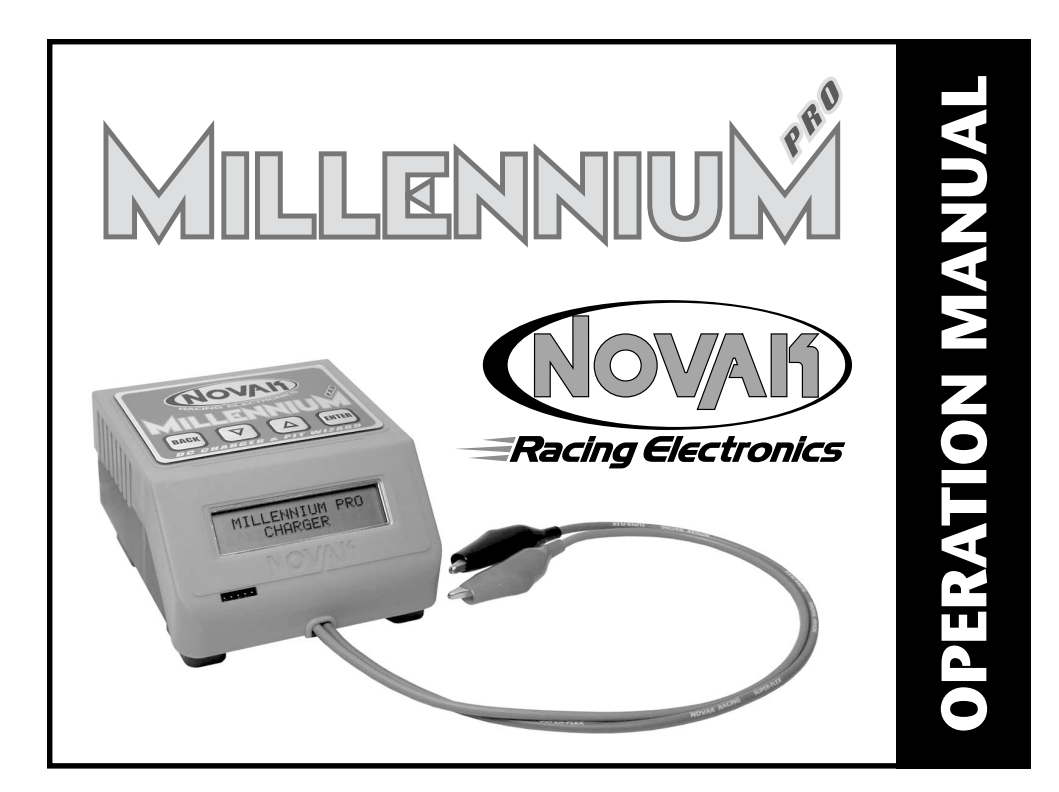

The Millennium Pro has the ability to store five custom charge profiles in the software's memory, and to quickly change the active profile and begin charging. Follow the steps below to navigate through the sub menus of the *Profile Select* option and change the active profile. For each screen displayed, follow the given button inputs as shown.

#### **Profile Select**

The Millennium Pro is equipped with three charge modes: **Ni-Cd Rev.Pulse** *(larger Ni-Cd cells)*, **Ni-Cd Linear** *(all sizes Ni-Cd)*, & **NOVAK Ni-MH***2 (all sizes Ni-MH cells)*. Each charge mode has various user-adjustable settings. To customize and activate the desired charge mode, follow the steps below to navigate through the *Edit Charge* sub menus.

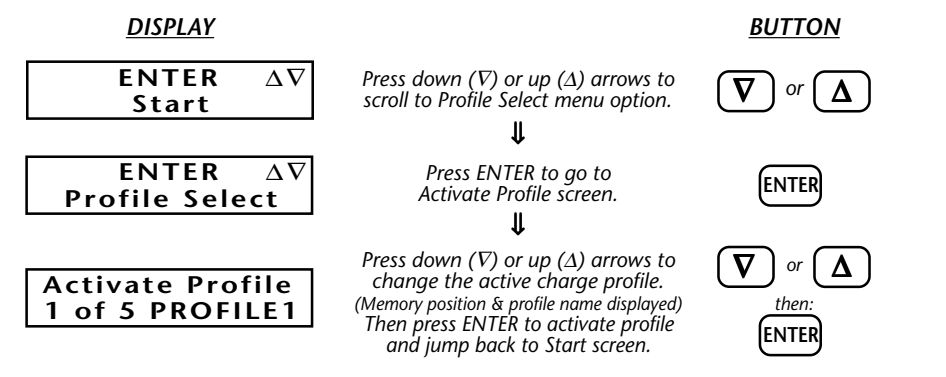

## **EDIT CHARGE OPTION ENTER AV EDIT CHARGE OPTION**

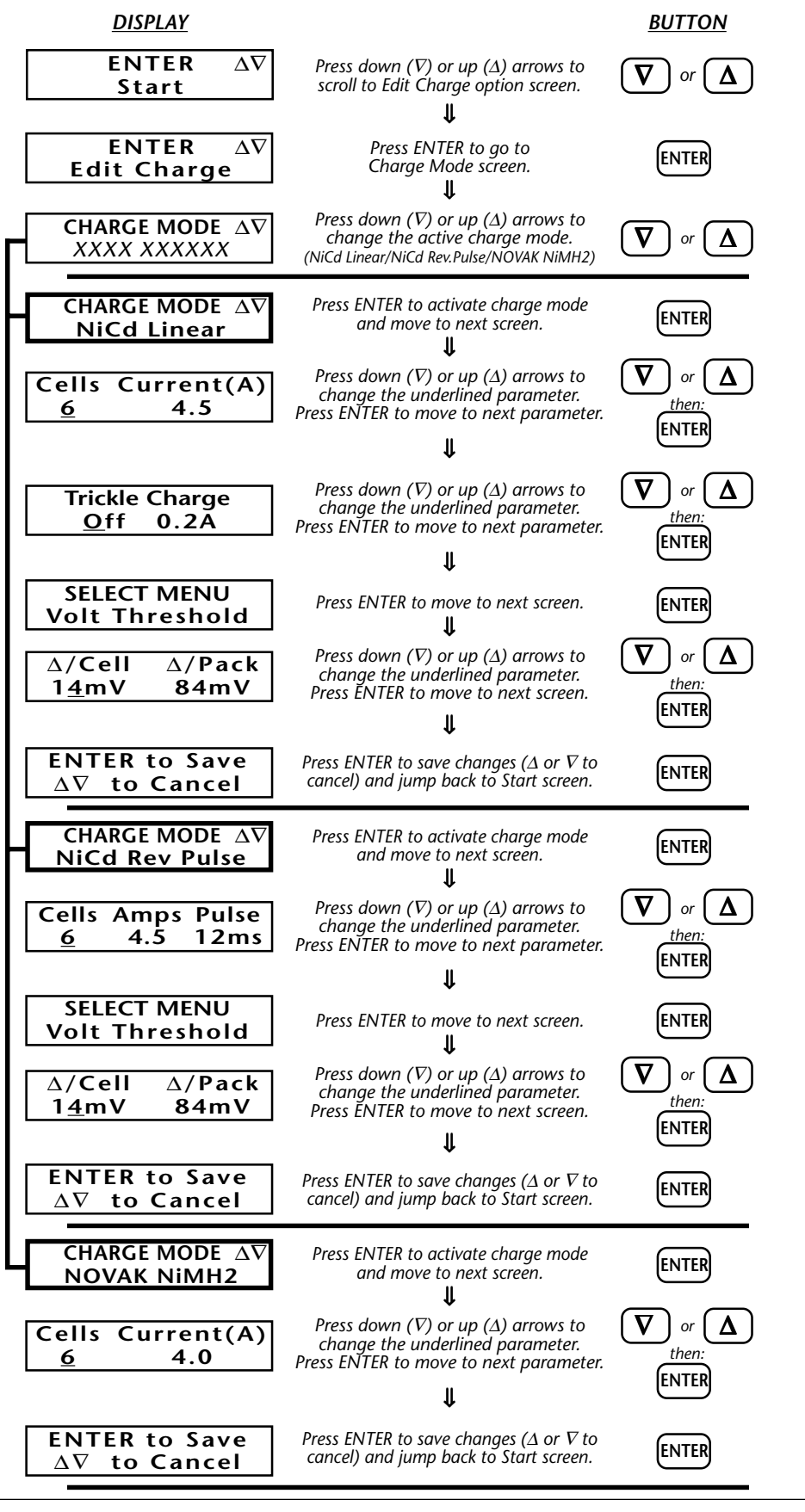

**Edit Charge**

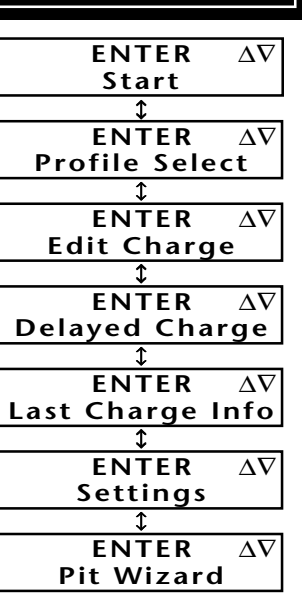

The Millennium Pro allows you to set the charger to begin charging after a preset amount of time. Follow the steps below to navigate through the sub menus of the *Delayed Charge* option, set countdown time, and activate the delayed charge.

#### **DELAYED CHARGE OPTION Delayed Charge**

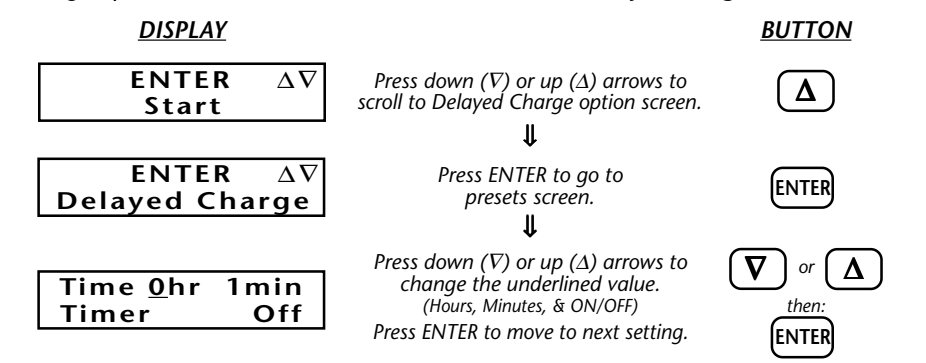

**Pressing** *ENTER* **while** *"***On***"* **is underlined will activate the timer and begin counting down.** The Millennium Pro will automatically start charging with the active charge profile at the end of the countdown time. No changes may be made to the charger during the Delayed Charge countdown. To cancel the Delayed Charge timer, press the *BACK* button on the keypad.

#### **LAST CHARGE INFO OPTION** Last Charge **Charge Info**

This option provides vital statistics that let you manage your battery pack's performance and life. Keeping record of this information will let you track the peak charge voltage "*V*", charge time "*sec*", capacity "*mAh*" *(milliamp hours)*, and energy "*J*" *(joules)* of the battery. Follow the steps below to navigate to the *Last Charge Info* screen.

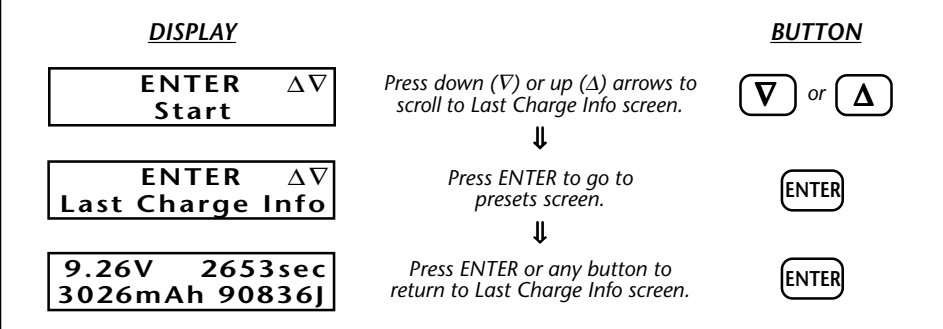

### **SETTINGS OPTION ENTER AV Settings**

The Millennium Pro allows the user to define various parameters for personal preference. Follow the steps below to enter customize charge profile names, change the alarm tone, turn the button tone on or off, adjust the contrast, and enter a personalized user name.

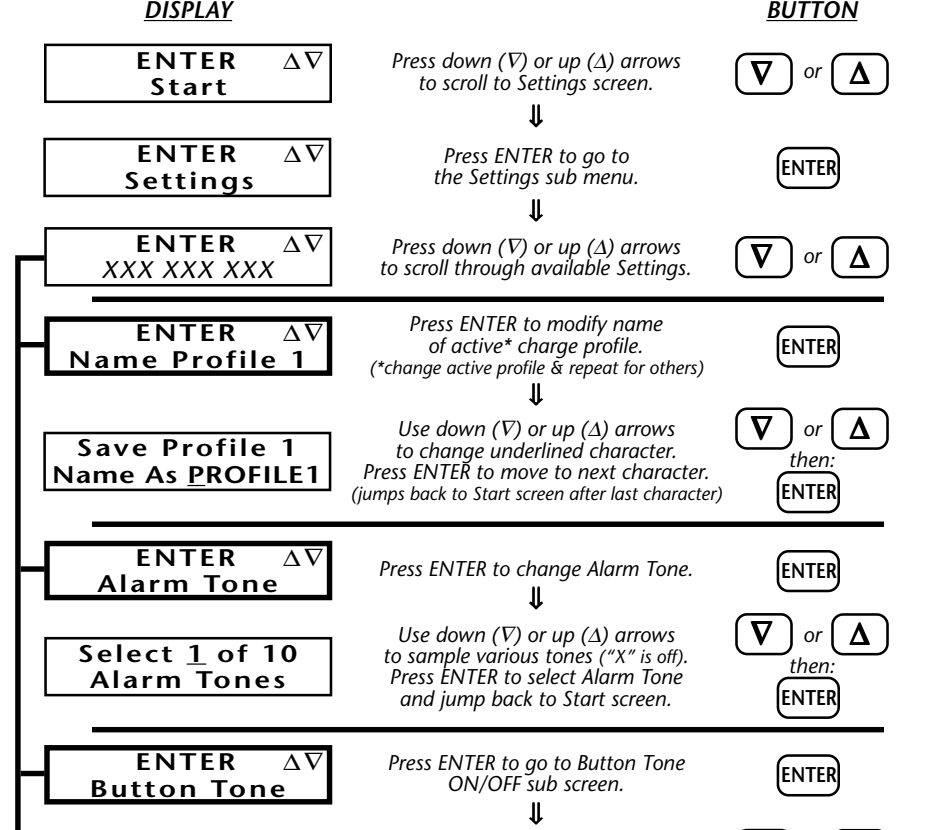

### **PIT WIZARD OPTION ENTER ∆**∇

#### *NAVIGATION NOTE:*

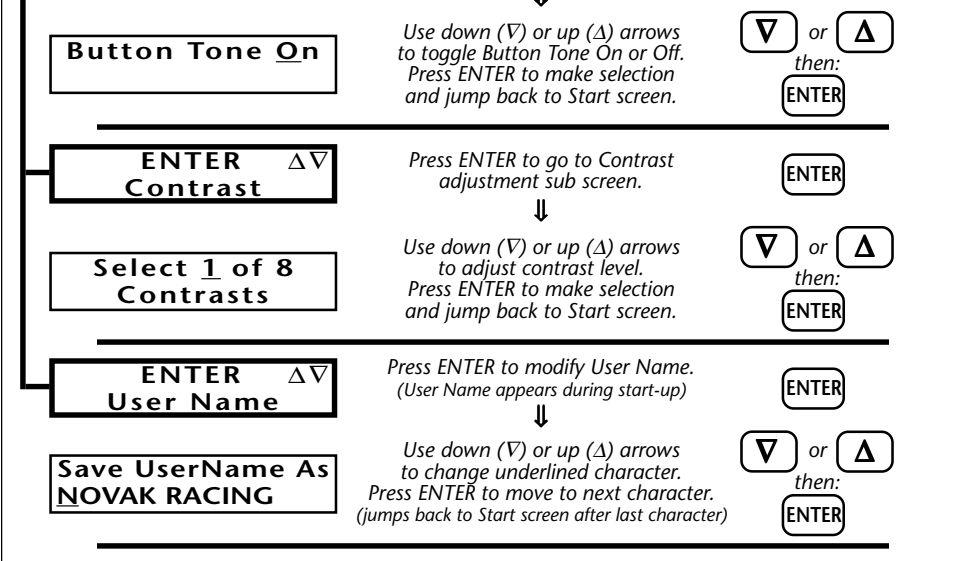

**At almost any place in the Millennium Pro's software, you can use the** *BACK* **button to return to the last screen without making any changes to the screen that you are on. If you repeatedly press the** *BACK* **button, you will eventually work your way back to one of the 7** *MAIN MENU* **screens.**

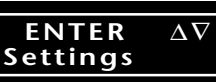

#### *NOVAK ELECTRONICS, INC. (949) 833-8873 18910 Teller Avenue FAX (949) 833-1631 Irvine, CA 92612*

**PHONE/FAX/E-MAIL:** If you do not have access to the internet, contact our customer service department by phone, fax, or e-mail as listed above, and they will supply you with current service options and send you a *PRODUCT SERVICE FORM*.

The Millennium Pro has Novak's Pit Wizard Software built-in, and can be used with the included *MP D•LINK2* harness to connect to and customize the throttle profiles in the Cyclone C2 and TC2 *(Cyclone, CycloneTC, & Atom with the "MP Classic D•LINK" harness/See attached coupon)*.

- Hobby dealers/distributors are not authorized to replace product thought to be defective.
- If a hobby dealer returns your product for service, submit a completed *PRODUCT SERVICE FORM* to the dealer and make sure it is enclosed with the product.
- Novak Electronics does not make any electronic components *(transistors, etc.)* available for sale.
- *MP D•LINK2* harness must also be included for claims regarding Pit Wizard software programming/problems.

#### **PRODUCT WARRANT**

Novak Electronics, Inc. guarantees the Millennium Pro to be free from defects in materials and workmanship for a<br>period of 120 days from original date of purchase (verified by dated, itemized sales receipt). Warranty does damage resulting from charging fewer or more than the recommended number of cells, or from improper<br>connection or charging of receiver battery packs or enhanced-voltage batteries, any splices to the output wires or<br>the MP water, moisture, or any foreign materials to enter charger or get onto the PC board. In no case shall our liability<br>exceed the product's original cost or cover the cost of batteries damaged while charging. We reserve the r

*Refer to instruction sheet 2 for Pit Wizard software operation.*

**Pit Wizard**

We have already programmed our recommendations for the five most common charging setups into the Millennium Pro's five charge profile locations. The following is our complete list of recommendations for charging different packs, cell sizes, and types of batteries.

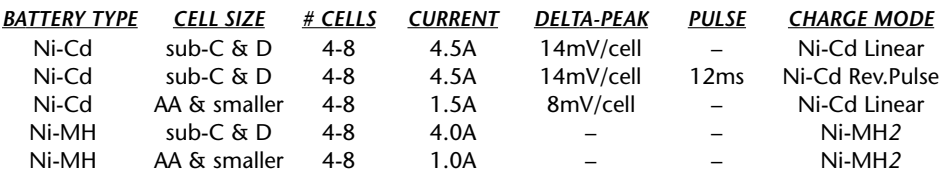

*Note: To reset all user-adjustable parameters in the Millennium Pro to factory defaults, press & hold the BACK button during start-up.*

#### **RECOMMENDED CHARGE SETTINGS**

#### **Ni-Cd CELLS**

Because Novak Electronics, Inc. has no control over connection and use of this product, no liability may be assumed<br>nor will be accepted for damage resulting from the use of this product. Every Millennium Pro is thoroughly the user accepts all resulting liability. *IM-4490-1 8-2001*

If you prefer to re-peak your Ni-Cd cells after charging, wait a short amount of time after the initial charge is complete to allow the individual cells to equalize, then re-start the charger to bring all the cells up together until they peak.

#### **Ni-MH CELLS**

*We DO NOT recommend re-peaking Ni-MH cells.* Use these immediately after initial charge.

#### **RE-PEAKING BATTERIES**

### **TROUBLE-SHOOTING GUIDE**

The following messages may appear on the Millennium Pro's display. Check the various causes and solutions to solve the problem. If you are unable to solve the problem, check our website or call our Customer Service Department.

**CUSTOMER SERVICE & REPAIRS**

Monday-Thursday: 8:00am-5:00pm (PST) • Friday: 8:00am-4:00pm *(closed every other Friday)* Before sending your Millennium Pro for service, review the Trouble-Shooting Guide and instructions. After reviewing instructions, if you feel your charger requires service, please obtain the most current product service options and pricing by one of the followings methods:

*WEBSITE:* We have an abundance of information available for all of our products. Print a copy of the **PRODUCT SERVICE FORM** from the *SERVICE* section of the website. Fill out the needed information on this form and return with the Novak product that requires servicing.

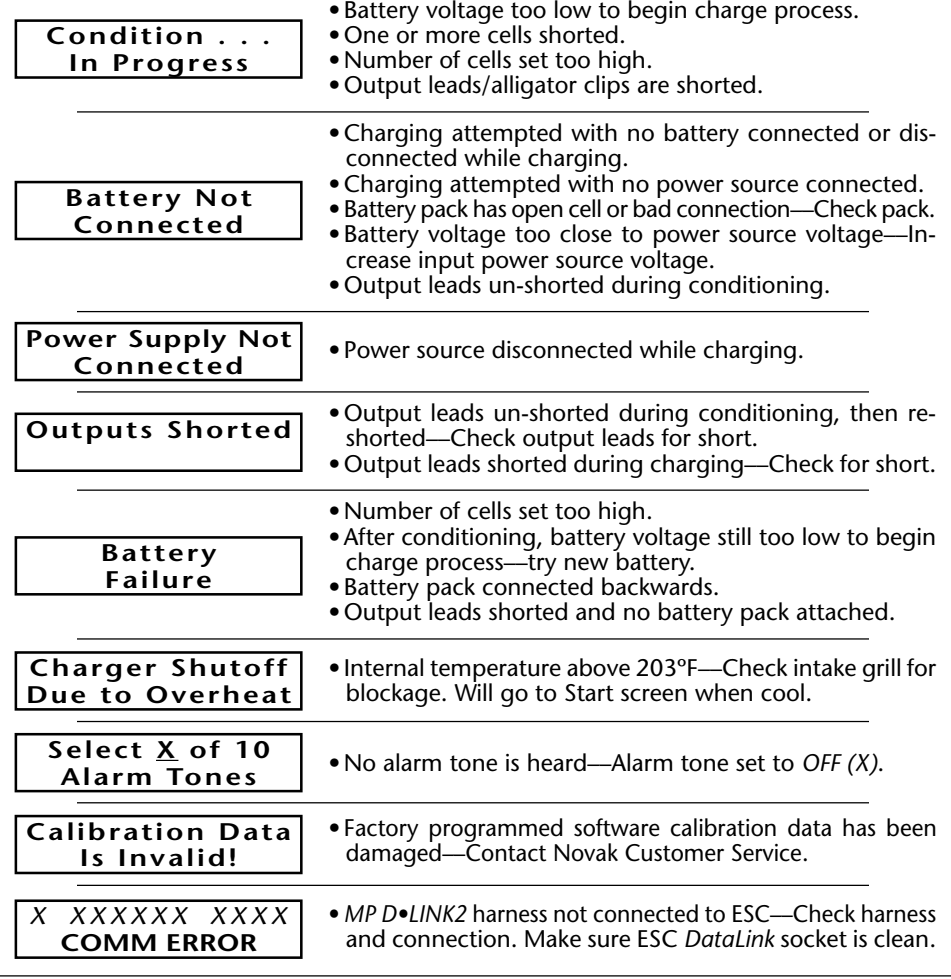

*WARRANTY SERVICE:* For warranty work, you *MUST CLAIM WARRANTY* on the *PRODUCT SERVICE FORM* and include a valid cash register receipt with purchase date on it, or a previous service invoice. If warranty provisions have been voided there will be service charges.

# **PIT WIZARD SOFTWARE**

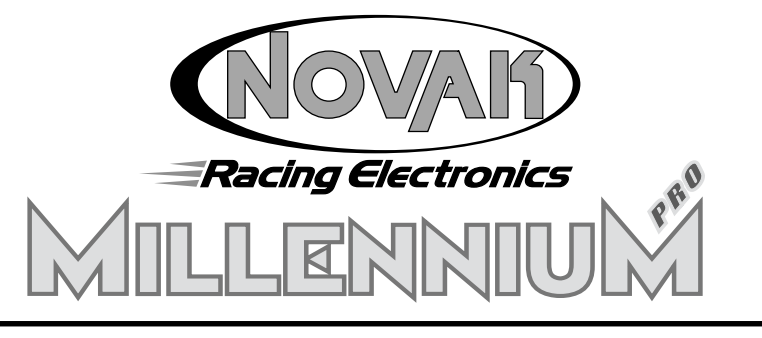

#### **PIT WIZARD OPTION ENTER AV** PIT WIZARD OPTION

With the *MP D•LINK2* harness connecting C2/TC2 to the Millennium Pro, and a charged battery pack connected to the C2/TC2, follow the steps below to upload the One-touch values from the speed control's memory.

*Note: Default values for each of the 'Adjustable Parameters' (listed in column to the left) will be uploaded from the throttle profile that is currently active in the speed control. So if you plan on modifying Profile 3, you will have less work if you upload Profile 3 to the Pit Wizard software.*

The Millennium Pro has Novak's Pit Wizard Software built-in, and can be used with the included *MP D•LINK2* harness to connect to and customize the throttle profiles in the Cyclone C2 and TC2 *(Cyclone, CycloneTC, & Atom require the "MP Classic D•LINK" harness)*. The Pit Wizard software enables a hidden fourth throttle profile in any one of the Novak programmable ESCs, and allows you to modify various speed control parameters.

**DRIVE PWM FREQUENCY** (Hz)-Frequency ESC sends drive information to motor. *Increasing Drive Frequency* requires more initial trigger to obtain given speed. *(Smoother response with light vehicles; Heavy vehicles feel more sluggish) Decreasing Drive Frequency* requires less initial trigger to obtain given speed. *(Light vehicles are harder to control at low end; Heavy vehicles are more reactive)*

#### *ADJUSTABLE SPEED CONTROL PARAMETERS*

**NEUTRAL** *(*µ*s)*––Position at which ESC is at rest with no Drive or Brake being applied.

**MINIMUM DRIVE** *(% of Full Drive)*—Amount of Drive applied with initial trigger movement. *Increasing Minimum Drive* applies more Drive with initial trigger movement. *(High traction conditions; Eliminates 'dead' trigger with heavy vehicles) Decreasing Minimum Drive* applies less Drive with initial trigger movement. *(Low traction conditions; Makes light vehicles more controllable)*

**FULL THROTTLE** *(*µ*s)*––Trigger position at which ESC reaches Full Drive.

**FULL BRAKE** *(*µ*s)*––Trigger position at which ESC reaches Full Brake.

*Note: Neutral, Full Throttle, & Full Brake are programmed into ESC during One-Touch Set-Up. These values are NOT usually changed, as this changes the One-Touch programming.*

**DEADBAND** *(% of Full Throttle)*––Space between Minimum Brake & Minimum Drive. *Increasing Deadband* requires more trigger to reach the first pulse of Drive & Brake. *Decreasing Deadband* requires less trigger to reach the first pulse of Drive & Brake.

**BRAKE PWM FREQUENCY** *(Hz)*––Frequency ESC sends braking information to motor. *Increasing Brake Frequency* requires more initial trigger to obtain given braking. *(Light vehicles more controllable during initial braking; Heavy vehicles brake less reactively) Decreasing Brake Frequency* requires less initial trigger to obtain given braking. *(Light vehicles harder to control during initial braking; Heavy vehicles are more reactive)*

**DRAG BRAKE VALUE** *(% of Full Brake)*––Amount of Drag Brake applied during Neutral.

**DRAG BRAKE TOGGLE**––Switches ESC's BRAKE pot between Drag Brake & Minimum Brake. *Drag Brake Toggle ON:* ESC BRAKE pot adjusts Drag Brake Value & Minimum Brake Value to same level. Drag Brake & triggered braking both operate at Brake PWM Frequency. *(Drag Brake Value can NOT be set with Pit Wizard software when toggle is ON) Drag Brake Toggle OFF:* Independent adjustment of Drag Brake & Brake PWM frequencies.

**DRAG BRAKE FREQUENCY** *(Hz)*––Frequency ESC sends drag brake information to motor. *Increasing Drag Brake Frequency* makes braking more subtle during Neutral/Deadband. *Decreasing Drag Brake Frequency* makes braking more reactive during Neutral/Deadband.

#### **Pit Wizard**

We have already programmed our recommended settings for the three most common set-ups for the given programmable ESC type into its main throttle profile locations. The following is a general list of recommendations for different car set-ups and driving conditions. We suggest uploading one of the three main throttle profiles from your speed control and using it along with the profiles listed below as the basis for creating your own custom profiles. With these recommended starting points, you will minimize your set-up time by reducing the trial and error of changing various parameters

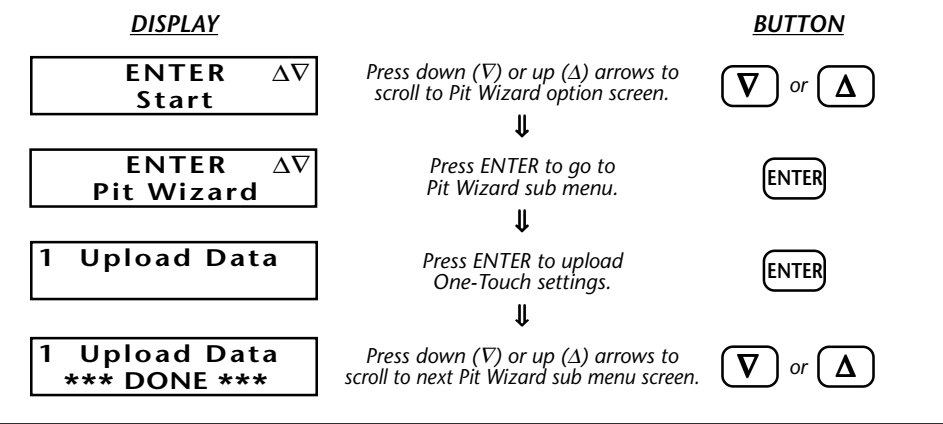

#### *DRAG BRAKE TOGGLE OPTION OFF––individual freqs. for brake & drag brake (ESC's BRAKE pot adjusts min.brake)*

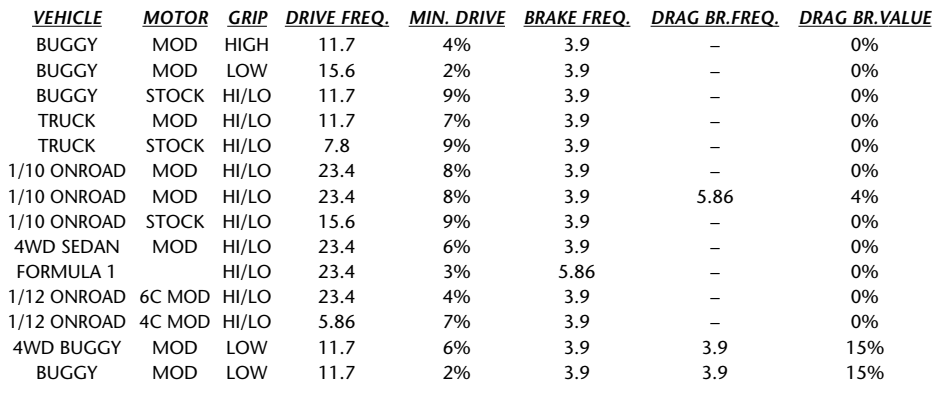

#### *DRAG BRAKE TOGGLE OPTION ON––brake freq. = drag brake freq. (ESC's BRAKE pot adjusts drag brake value)*

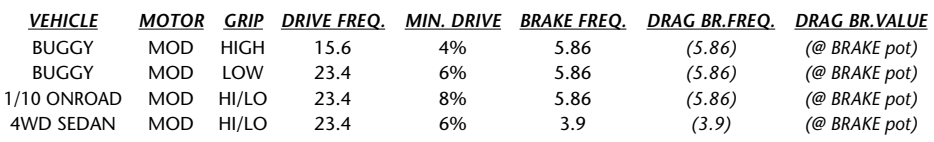

### **RECOMMENDED THROTTLE PROFILES**

Included with your Millennium Pro is the *MP D•LINK 2* harness for direct connection to Novak's Cyclone C2 & TC2. Connect the harness between the ESC & charger as follows:

- **1.** Connect C2/TC2 to charged battery pack. *ESC requires power for all Pit Wizard functions.* **2.** Connect the DataLink end of harness to C2/TC2. *The connector has offset pins that will*
- *only go into the ESC's socket in one direction.* **3.** Connect the other end of harness to the pins inside the rectangular opening of the
- Millennium Pro's front panel––*Install connector with the WHITE WIRE TOWARD THE LEFT*. *Note: If harness is installed backwards into Millennium Pro, a COMM ERROR will occur when data transmission is attempted. No damage will occur––simply reverse connector and retry.*

## NOVAI

**4.** For the Monitor Trigger function, ESC must also be connected to a receiver. *Receiver and transmitter must have correct matching crystals, or be connected with a DSC cord.*

### **CONNECTION TO SPEED CONTROL**

#### *VERIFYING TRANSMITTER THROW*

If your transmitter is not set-up to provide the proper amount of Full Throttle and Full Brake throw, you will not get the full potential out of your Novak speed control. Follow the steps in the Monitor Trigger section to determine your transmitter's throw.

#### *ACQUIRING DEFAULT PARAMETERS*

Before you can edit Profiles, customize Profiles, or even monitor the transmitter's trigger position, you *MUST* upload the Neutral, Full Throttle, and Full Brake settings that are stored in your speed control's One-Touch memory.

*If you do not do this, you will download incorrect values for these settings into the your speed control's One-Touch memory for all four Profiles.*

#### **UPLOAD 1-TOUCH DATA** |<sup>1 Upload Data</sup>

The *Monitor Trigger* option of the Pit Wizard software allows you to monitor the position *(position is measured in* µ*S)* of your transmitter. Connect Millennium Pro, ESC, receiver, & transmitter as described in '*CONNECTION*' section to left and follow the steps below to determine the Neutral to Full Throttle & Neutral to Full Brake throw of your transmitter.

The difference between the values displayed for the Neutral & Full Throttle trigger positions should be a minimum of 550µS. The difference between the Neutral & Full Brake positions should be a minimum of 350µS.

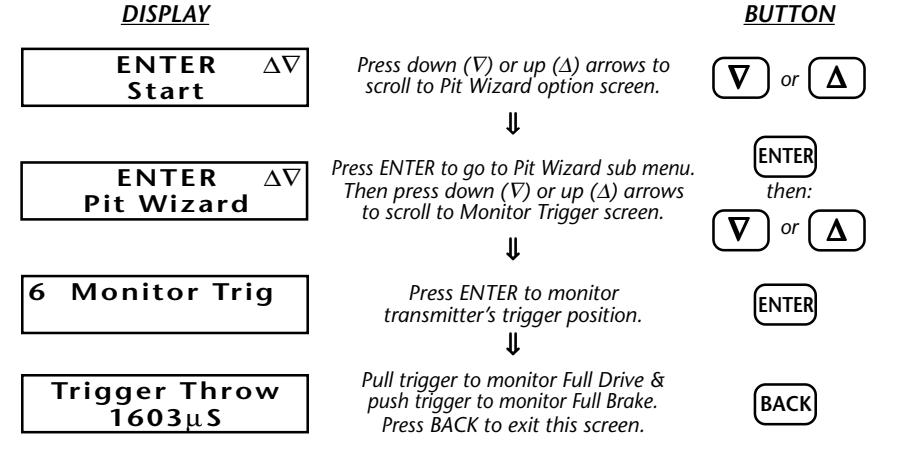

*IMPORTANT: If you do not get 550*µ*S Drive & 350*µ*S Brake throw, your ESC will not operate at its full potential. Increase transmitter's ATV, EPA, or ATL settings to get more throw.*

#### **MONITORING TRIGGER 6 Monitor Trig**

# **MP Classic D•LINK COUPON**

**Return this coupon for FREE** *"MP Classic D•LINK"* **harness.**

**If you own an original Novak Cyclone, CycloneTC, or Atom ESC and would like to utilize the ultimate programmability of the Pit Wizard software that is now built-into the Millennium Pro charger, send us a self-addressed stamped envelope** *(with sufficient postage)* **& this coupon** *(no photo copies)* **with following information completed:**

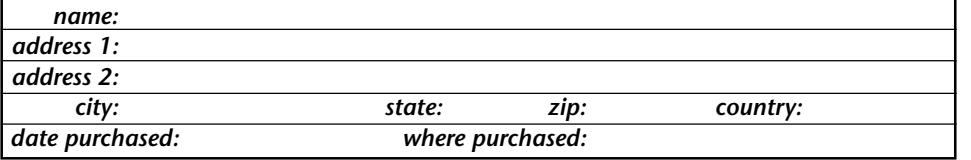

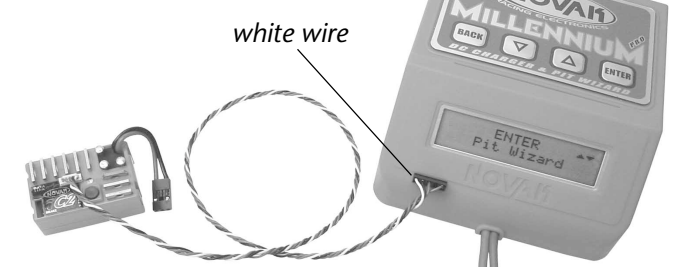

This is where you will be able to edit and customize the various adjustable parameters of Profile 4 in the Novak programmable ESCs *(Note: Any changes to Neutral, Full Throttle, & Full Brake will overwrite the One-Touch programming in all 4 ESC throttle profiles)*. You do not need to connect the ESC to the Millennium Pro to work in the *Edit Profile* mode.

Any parameters modified in this section are making changes to the Pit Wizard software's active throttle profile. *You must save the active profile to one of the Pit Wizard's memory locations (0-9), or they will be lost when you turn off the Millennium Pro or exit the Pit Wizard software screens.*

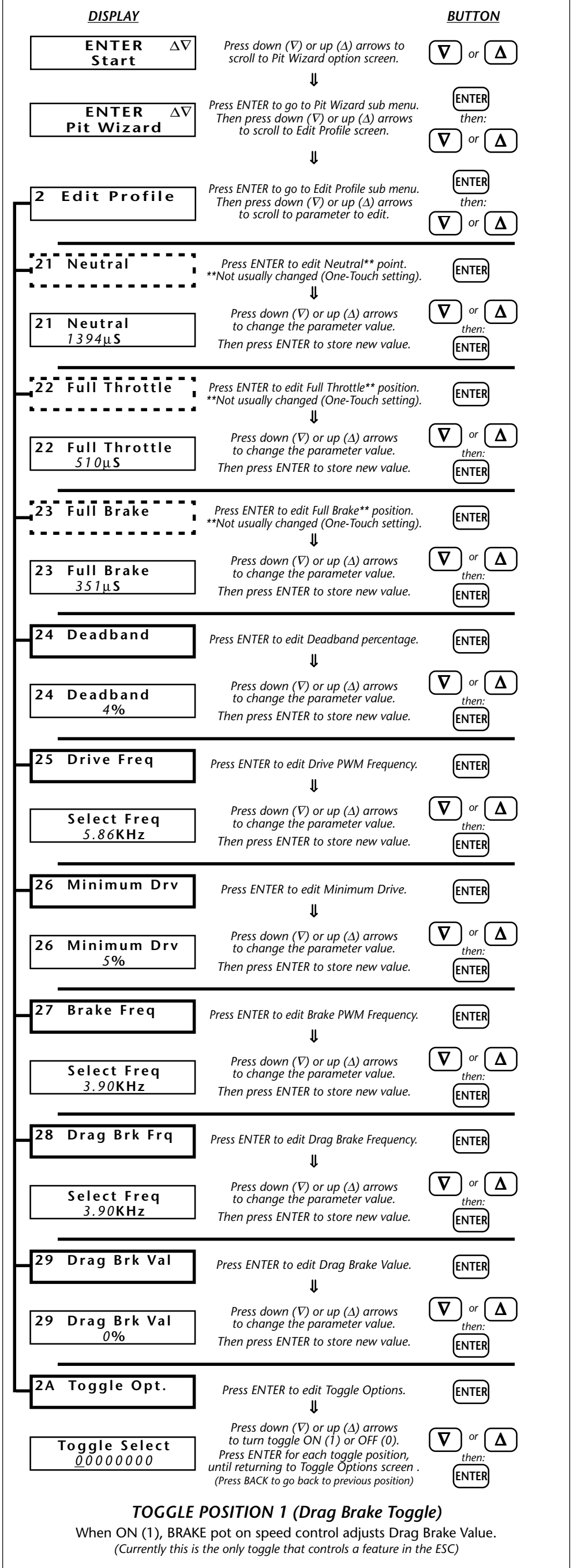

#### *TOGGLE POSITION 2 (Throttle Channel Position)*

This toggle indicates your transmitter's throttle channel position: *Normal (0) or Reversed (1). (If your transmitter throttle channel is reversed, you will also see a number sign "#" displayed to the left of the value on the Full Throttle & Full Brake sub-screens)*

### **EDITING PARAMETERS 2 Edit Profile**

#### **DOWNLOAD PROFILE 3 Download Data**

With the *MP D•LINK2* harness connecting C2/TC2 to the Millennium Pro, and a charged battery pack connected to the C2/TC2, follow the steps below to download the Pit Wizard software's active throttle profile to the speed control's Profile 4 memory position. Note that Profile 4 will be the active profile in the speed control after downloading.

*IMPORTANT: Did you upload your One-Touch settings? If you did not first upload a throttle profile from the ESC, and use it as the starting point for the profile you are about to download, your ESC will not be properly adjusted to your transmitter.*

Follow the steps below to recall any of the stored throttle profiles from the Pit Wizard software's ten storage locations *(The ESC does not need to be connected to the charger)*. Once recalled, the profile can be reviewed and modified in the *Edit Profile* mode, or downloaded to the speed control from the *Download Data* mode.

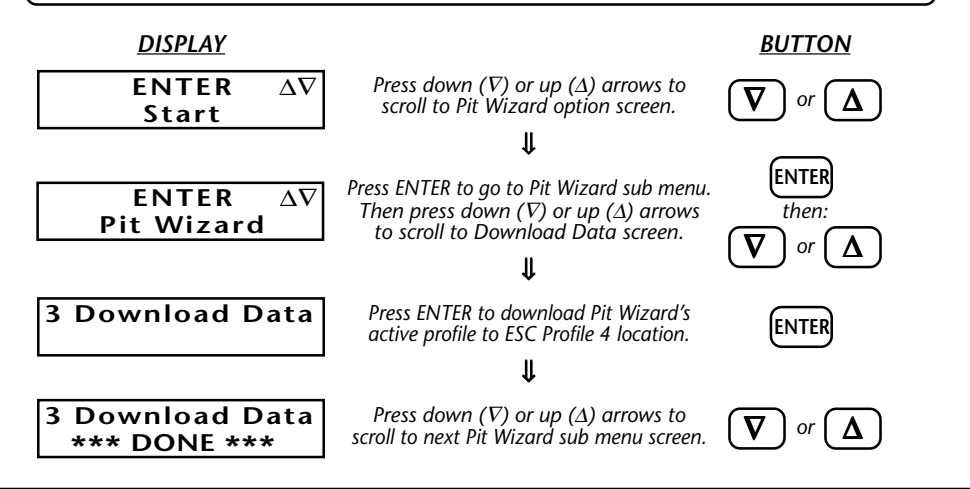

### **RECALL STORED PROFILE**  $4$  Read Profile

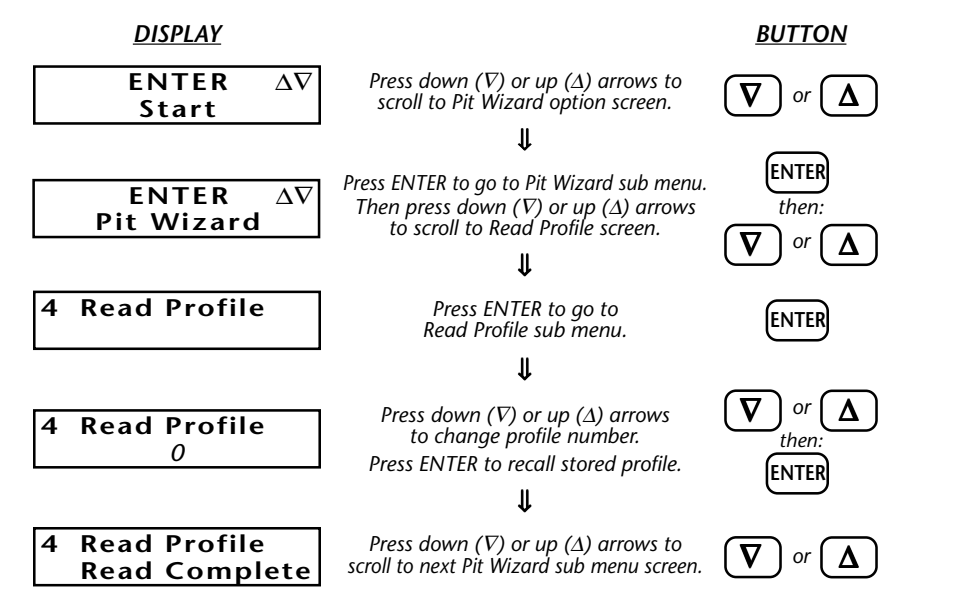

### **SAVING PROFILES 5** Save Profile

The Millennium Pro's built-in Pit Wizard software has the ability to store ten custom ESC throttle profiles. Once stored, the throttle profiles can be recalled at any time from the *Read Profile* mode, modified in the *Edit Profile* mode, or downloaded to the speed control with the *Download Data* mode.

Follow the steps below to save the Pit Wizard's active throttle profile to one of the storage locations *(The ESC does not need to be connected to the charger).*

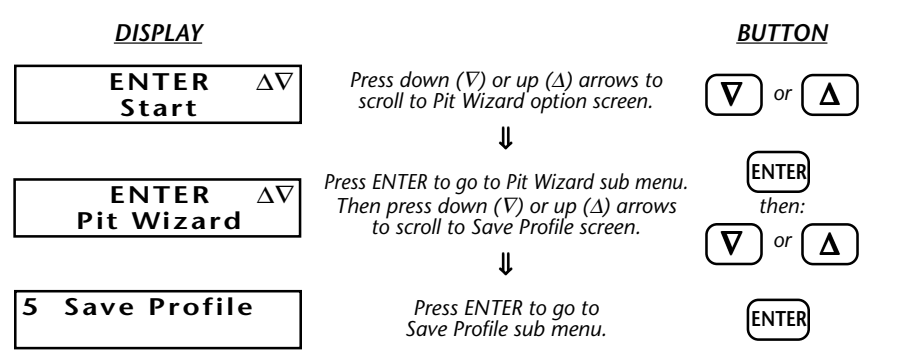

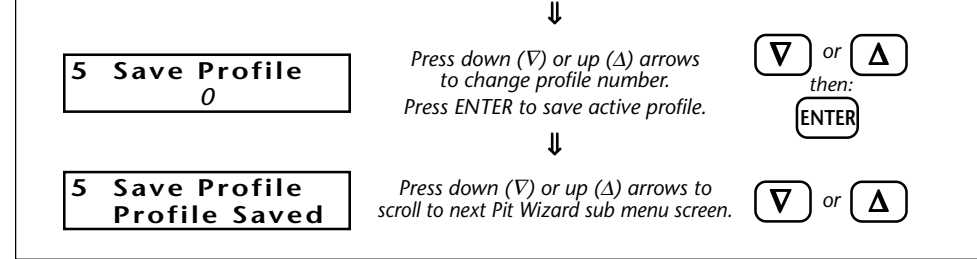

#### *WWW.TEAMNOVAK.COM*

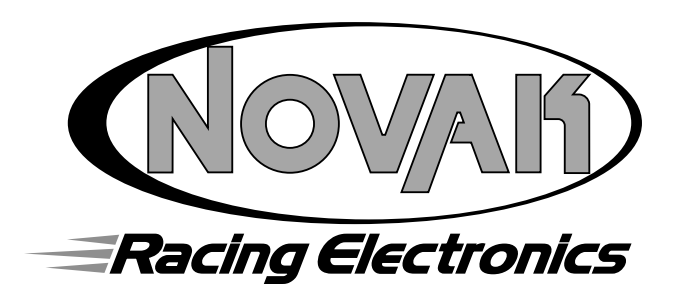

*NOVAK ELECTR9ONICS, INC. 18910 TELLER AVENUE • IRVINE • CA • 92612*